Check in at events using your

## VOLINK IVENT PASSIII

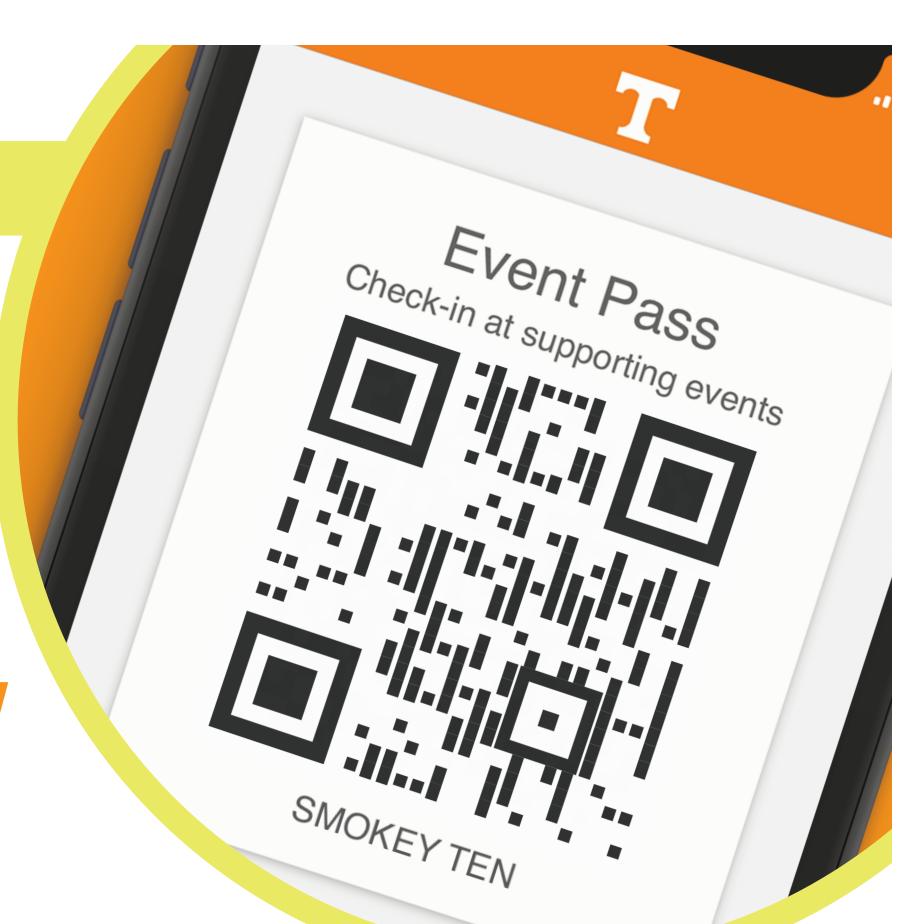

Sign in to VOLink.utk.edu using your netID and password.

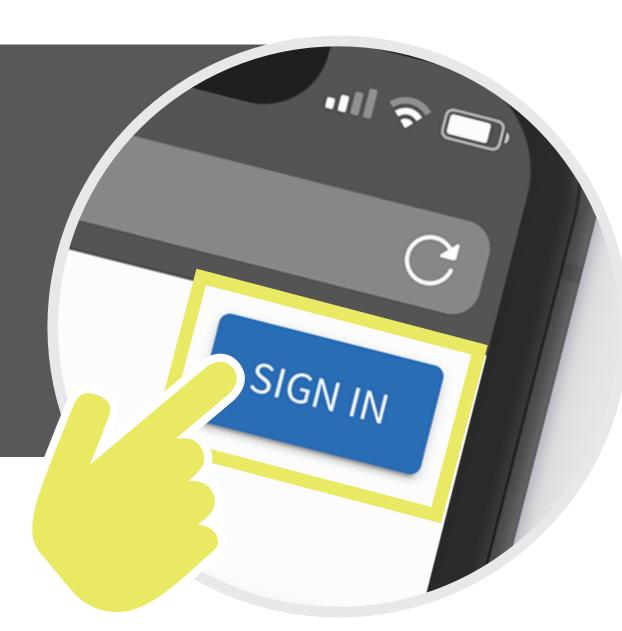

Tap the circle profile icon in the top right corner.
The circle may contain your photo or initials.

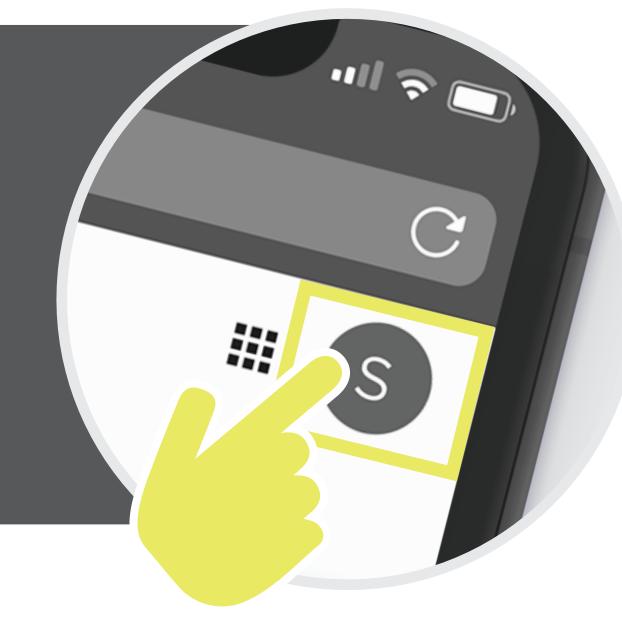

Event Pass

Event History

nberships

5

Tap Event Pass.

Save your event pass to your Apple Wallet, Google Pay, or take a screenshot of your pass for check-in at your next event.

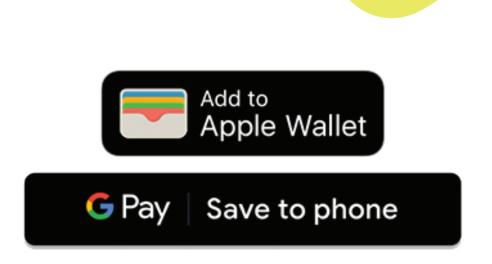